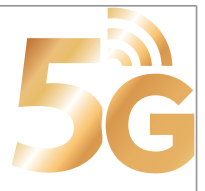

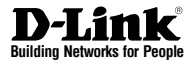

# **Quick Installation Guide**

### **5G/LTE Outdoor CPE**

This document will guide you through the basic installation process for your new D-Link Outdoor CPE

**DWP-1010**

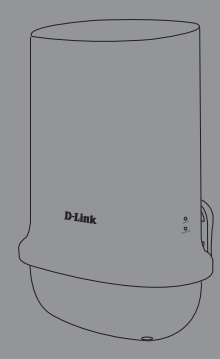

Quick Installation Guide

Documentation also available on the D-Link Website

## **Important Information**

Installer may render the U-tink Droduct The Book the above the stress of the stress of the stress of the stress of the stress of the stress of the stress of the stress of the stress of the stress of the stress of the stres This product should ONLY be installed by an experienced installer who is familiar with local building and safety codes and, where applicable, is licensed by the appropriate authorities. Failure to employ an experienced installer may render the D-Link product warranty void and may also expose the end user or the service provider to legal and financial liabilities. D-Link and its resellers or distributors expressly disclaim any and all liabilities for injury, damage, or violation of regulations due to the improper installation of outdoor units or antennas.

## **Quick Install Guide**

This installation guide provides basic instructions for installing the DWP-1010 outdoor CPE on your network. For additional information about how to use the DWP-1010, please see the datasheet and user manual from the D-Link support website.

### **Minimum System Requirements**

- Compatible iOS or Android device
- iOS® version 12.0 or Android™ 20.0, or newer
- A home router, switch, or Wi-Fi access point

## **Package Contents**

- DWP-1010 5G/LTE Outdoor CPE1
- Quick Installation Guide
- Pole Mount Kit
	- Stainless Clamp x 2
- Wall Mount Kit
	- Screw Anchor (M6x25 mm)
	- Screws (M3.5x16 mm)
- PoE Injector (48V power supply)<sup>2</sup>
- AC Power Cable
- RJ-45 Ethernet Cable (15 m) for connection between the DWP-1010 and the PoE Injector
- RJ-45 Ethernet Cable (1 m) for connection between the PoE Injector and an indoor CPE (a home router, witch, etc.)
- **Warranty Card**
- **GPL Sheet**

If any of the above items are missing, please contact your reseller.

- <sup>1</sup> This product is an outdoor device and the power is always on; no power standby mode is available.
- <sup>2</sup> Using a power supply with a different voltage rating of PoE Injector than the one included with the DWP-1010 may cause damage and void the warranty for this product.

### **Physical Installation**

#### **STEP 1: Install SIM card.**

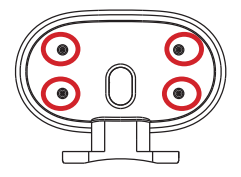

Remove the 4 screws on the bottom of the DWP-1010 to remove the protective base.

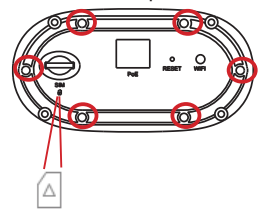

Remove the six screws from the water-resistant component. Observe the orientation label on the device to insert the SIM card with the right orientation.

#### **STEP 2: Connect an Ethernet Cable to the PoE Port on the DWP-1010**

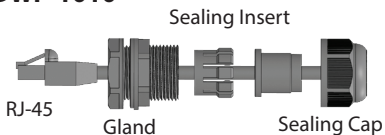

- 1. Separate the sealing cap and sealing insert of the waterproof connector.
- 2. Insert the RJ-45 connector to the PoE port by threading an Ethernet cable through each in order: gland, sealing insert, and sealing cap.
- 3. Place the water-resistant component back to the DWP-1010.
- 4. Attach the sealing insert to the gland and make sure the assembly is fixed on the bottom of the water-resistant component.
- 5. Attach the sealing cap and tighten until snug.
- 6. Secure the water-resistant component with the six (M2.5x6 mm) screws. Position it with the aid of the arrow indicating the front side on the bottom.
- 7. Thread the RJ-45 cable through the protective base.
- 8. Reinstall the protective base with the four (M3x4 mm) screws. (Skip this step if wall mount will be used.)

### **Mounting**

#### **Mount the DWP-1010 to a Pole**

Use two stainless clamps to attach the DWP-1010 to a pole. Do not tighten firmly until the site survey is completed. (Refer to **Connect the DWP-1010 to Your Network** and **Configuration.**) To adjust the installation, loosen slightly and slide.

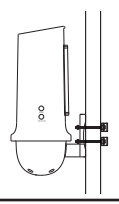

#### **Mount the DWP-1010 to a Wall**

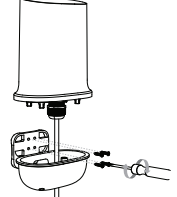

Before fixing the DWP-1010 onto a wall, supply power to the device with the PoE Injector (refer to **Connect the DWP-1010 to Your Network**) and check the signal strength using the LED indicators (refer to **Signal Strength**).

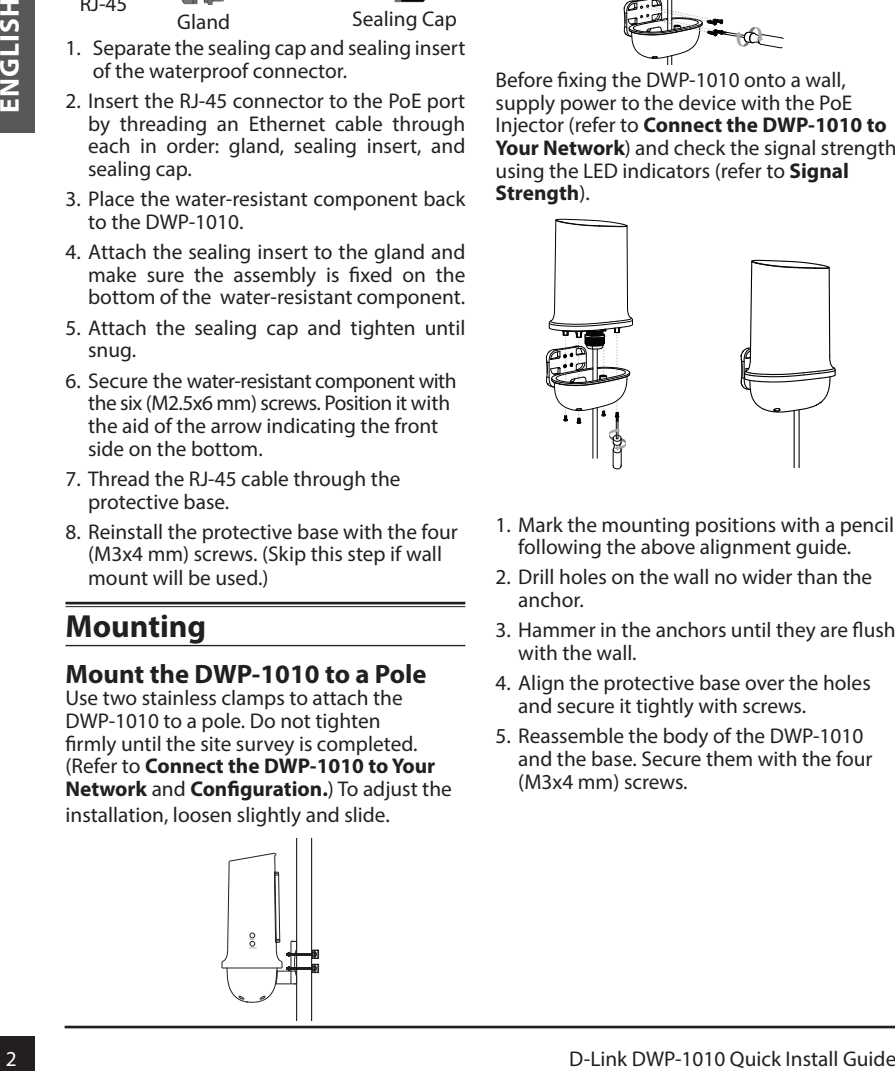

- 1. Mark the mounting positions with a pencil following the above alignment guide.
- 2. Drill holes on the wall no wider than the anchor.
- 3. Hammer in the anchors until they are flush with the wall.
- 4. Align the protective base over the holes and secure it tightly with screws.
- 5. Reassemble the body of the DWP-1010 and the base. Secure them with the four (M3x4 mm) screws.

#### **Connect the DWP-1010 to Your Network**

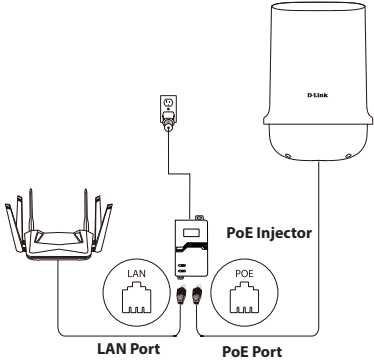

- 1. Connect the Ethernet cable (connected to the DWP-1010 in previous **Physical Installation STEP 2**) from the DWP-1010 to the "PoE" port of the PoE Injector.
- 2. Connect an Ethernet cable from a router/ switch to the "LAN" port of the PoE Injector.
- 3. Attach the power cable to the power socket of the PoE Injector and plug the other end of the cable into an electrical outlet.

**Configuration** г **QR Code Label** 60 mm x 35 mm 1. Get the EZ Site-Survey app on the App Store or on Google Play.

2. Use your phone to scan the QR code and connect to the DWP-1010's Wi-Fi as instructed.

3. Open the app and follow the instructions to perform site survey.

The site survey allows you to obtain precise signal strength information with respect to directions.

### **Signal Strength**

Besides using site survey, you can obtain general signal strength information with the aid of LED indicators on the side of the DWP-1010.

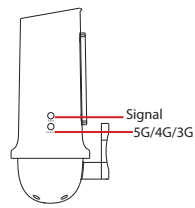

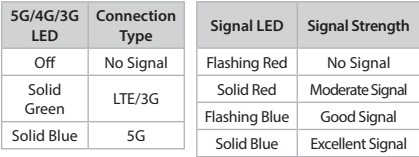

**Note:** Once the site survey is completed, the DWP-1010's Wi-Fi function will be disabled. You will need to remove the bottom assembly of the DWP-1010 to reactivate the Wi-Fi function (using the Wi-Fi button).

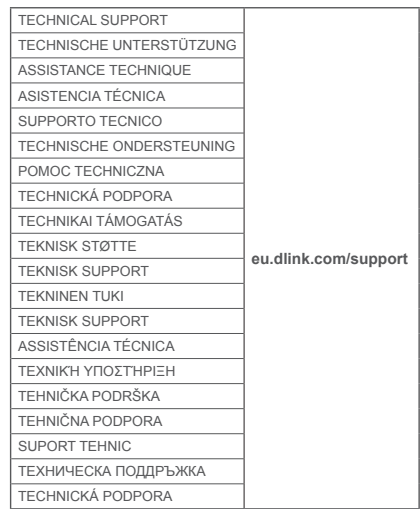